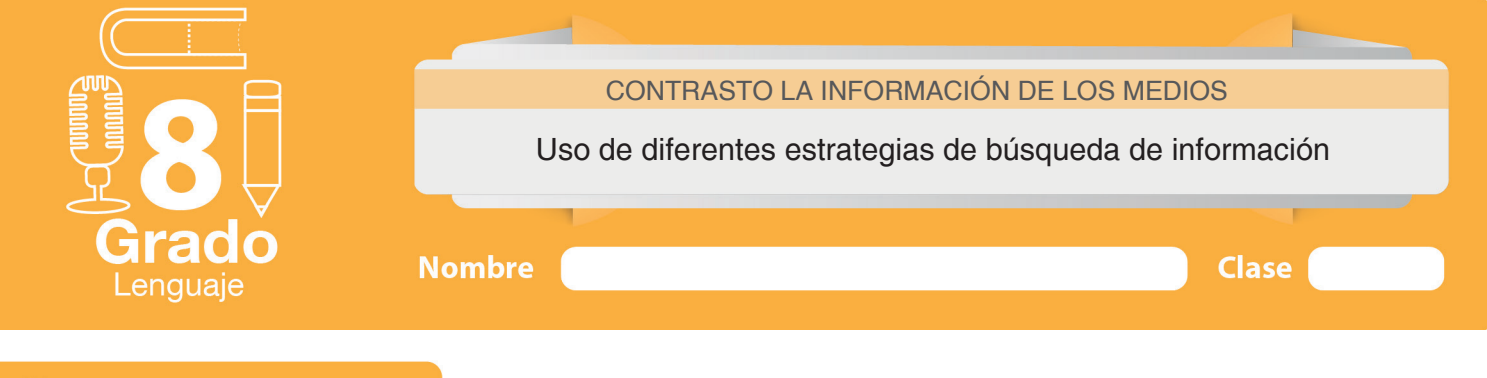

<mark>≡</mark>⁄ Trabajo en clase

# **Introducción**

**¿Cómo ser más productivo usando internet?**

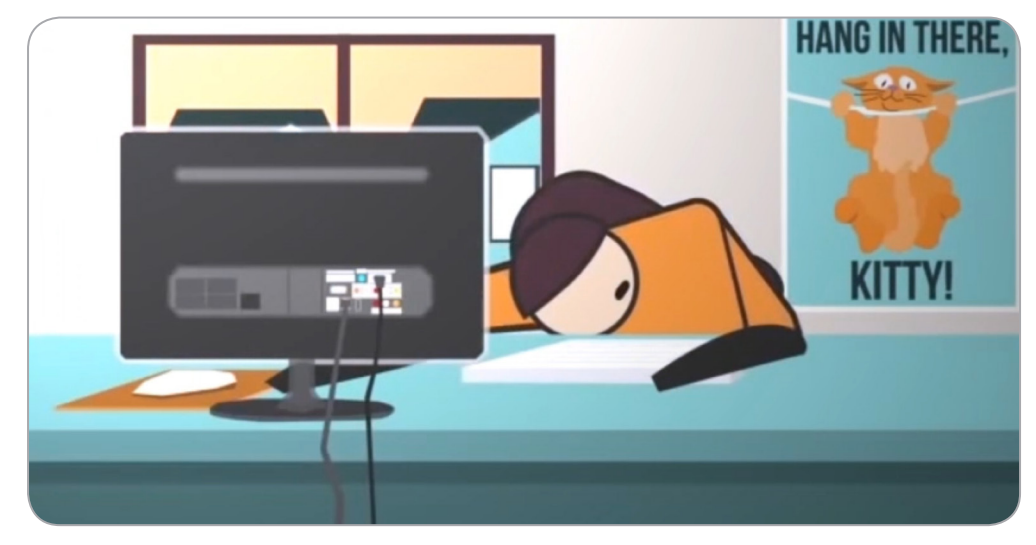

Figura 1. ¿Cómo ser más productivo usando internet?

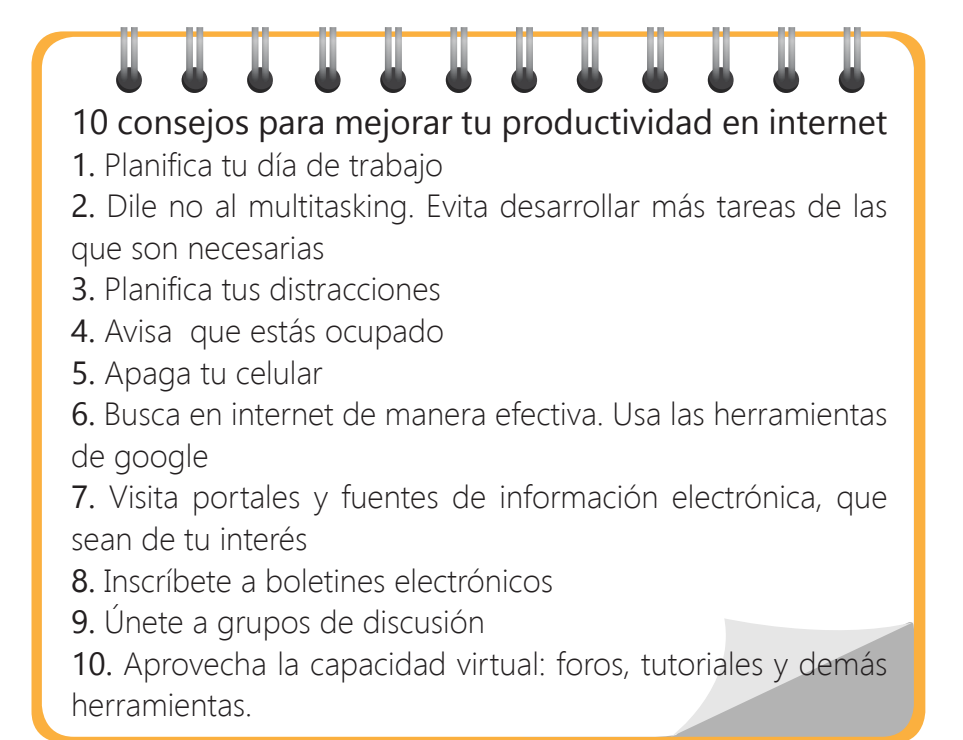

# **Objetivos de aprendizaje**

Utilizar distintas estrategias para la búsqueda, organización, y almacenamiento de la información.

Promocionar diversos lugares por medio de folletos

# **Actividad 1**

#### **Busca información en internet sobre un tema**

Para realizar búsquedas en internet, es importante conocer qué son las *Estrategias de búsqueda de información.* Conoce de este tema en el siguiente texto.

#### Estrategias de búsqueda en Internet

Las estrategias de búsqueda son planes o procedimientos que se emplean para la recuperación de información, descartando aquella no relevante o pertinente según las necesidades de información (Vargas, 2003).

En Internet se encuentra disponible una gran cantidad y variada información por lo que muchas veces no es sencillo encontrar la que necesitamos. Ingresar a la red y navegar erráticamente puede implicar una pérdida de nuestro valioso tiempo, por lo que se hace necesario enfocar estratégicamente el proceso de búsqueda. Aunque la planificación de la búsqueda no garantiza el éxito –pues no siempre la información que necesitamos se encuentra en Internet-, aumenta las posibilidades de encontrar la deseada. Por otra parte, dependiendo de la información que busquemos, tendremos que utilizar diferentes métodos, caminos, herramientas, para encontrarla y recuperarla:

Aprender una estrategia de búsqueda de información supone, pues, aprender cuándo y por qué seguir un determinado proceso de búsqueda; cuándo y por qué utilizar unos u otros buscadores; cuándo y por qué emplear determinados términos; cuándo y por qué aplicar ciertas opciones que nos ofrecen los buscadores escogidos; cuándo y por qué hacer uso o no de operadores; cuándo y por qué limitar el espacio de búsqueda, etc. *(Monereo, 2005, pág. 33).*

#### Pasos para iniciar búsquedas de información en Internet

1. Delimita el tema. Identifica el área y los conceptos claves de la información que busca.

2. Selecciona el buscador más adecuado para realizar la búsqueda y recuperar la información que necesitas.

### Ejercicio 1

Resuelve las siguientes preguntas desde tus conocimientos sobre los buscadores. Luego, verifica tus respuestas observando el siguiente video sobre buscadores.

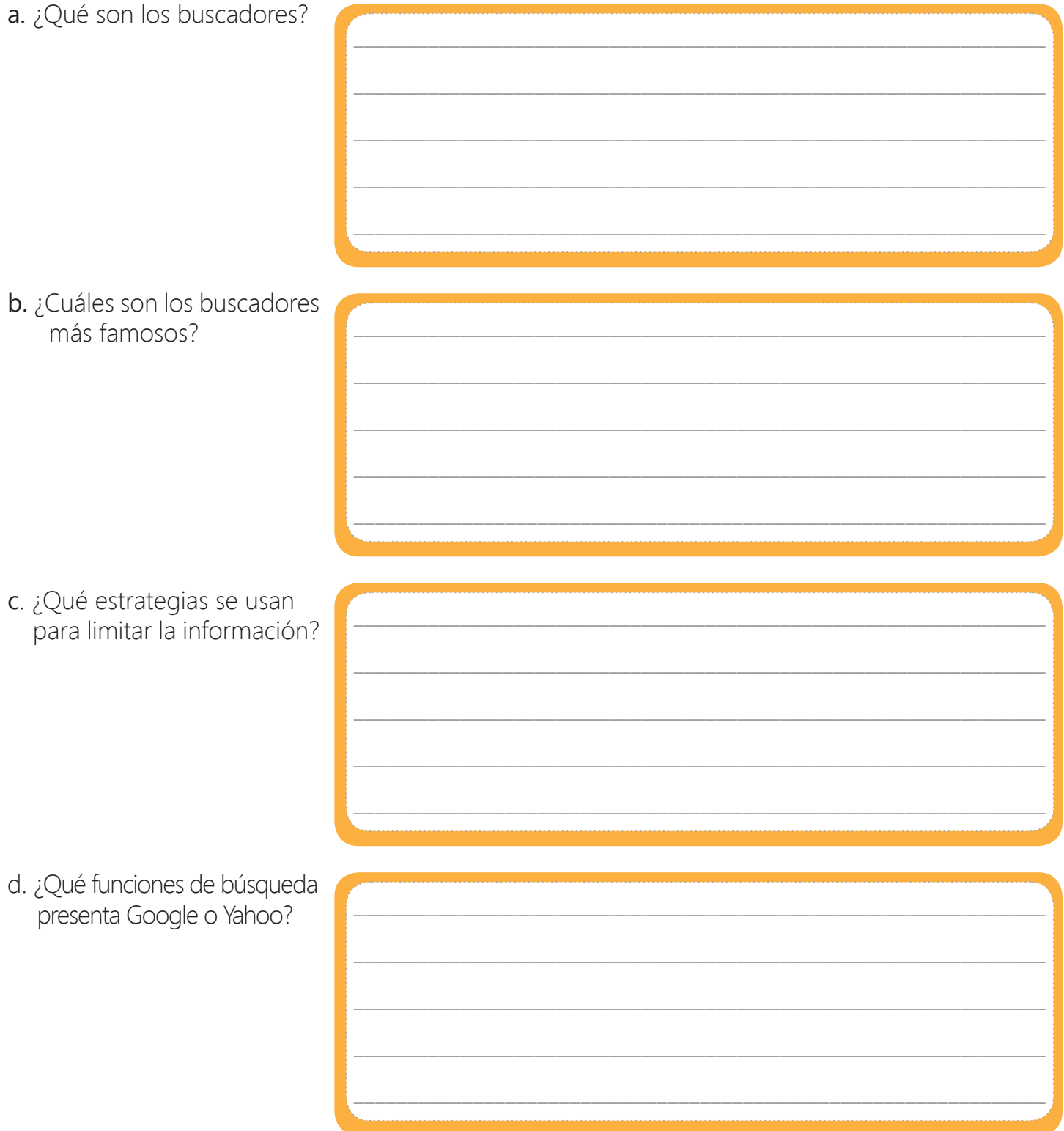

Ahora observa el siguiente video y completa tus respuestas anteriores con la información que se presenta.

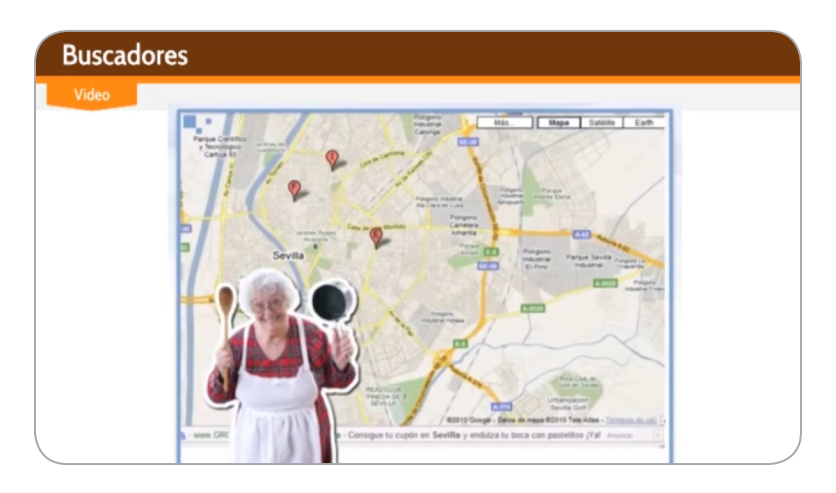

Figura 2. Buscadores

#### Ejercicio 2

Una vez delimitado el tema e identificadas las palabras claves, es posible pasar al siguiente paso: Estrategias de búsqueda. Conoce sobre estas estrategias, y luego, observa el video.

#### Estrategias de búsqueda

Para restringir la búsqueda en internet, se utilizan diferentes operadores, calificadores, o nexos que especifican la relación lógica entre términos o palabras, haciendo la información más eficiente, concreta y específica. Los operadores más utilizados son:

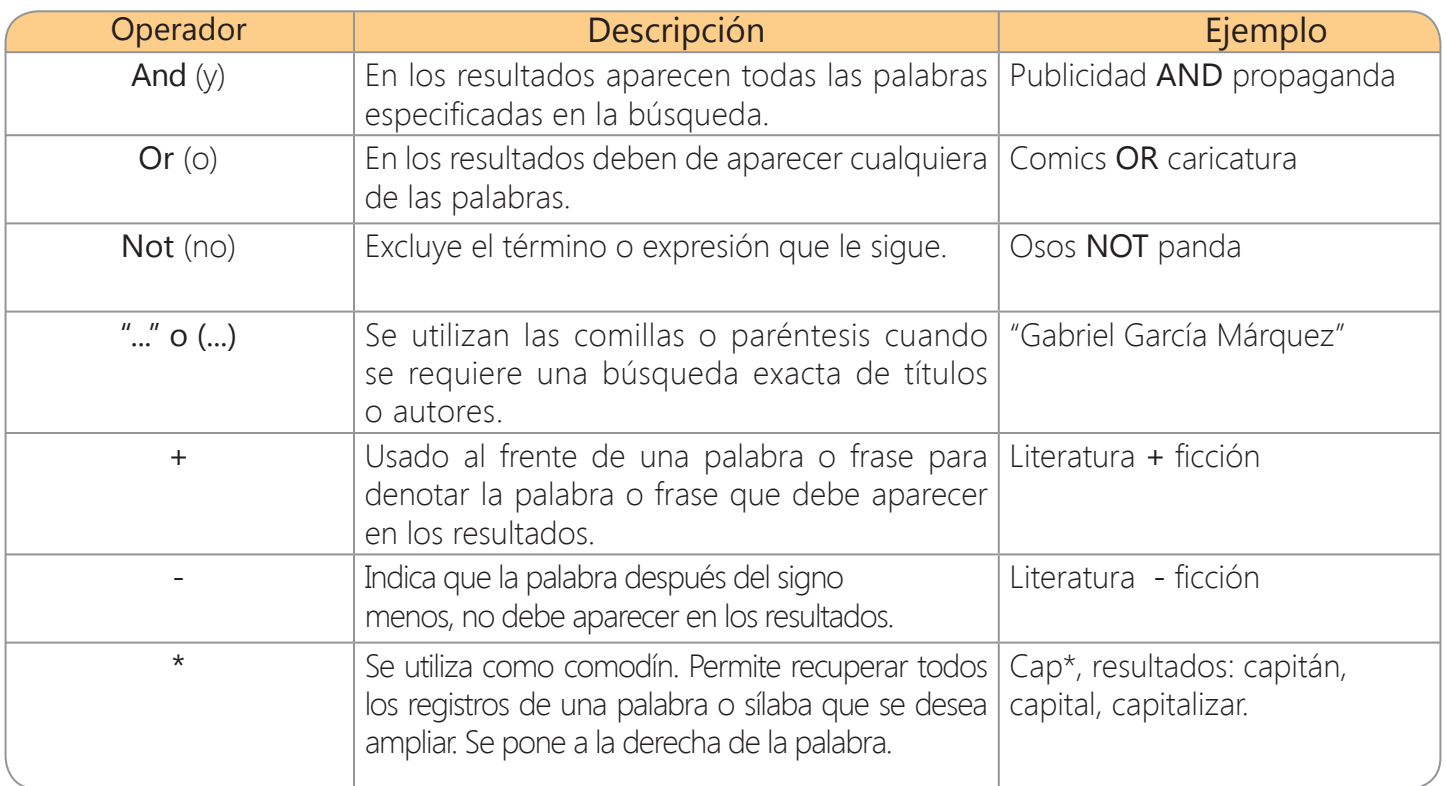

Observa el siguiente video, donde se muestra un ejemplo de cómo buscar información en internet utilizando operadores de búsqueda. Luego, escribe las notas que consideras importantes.

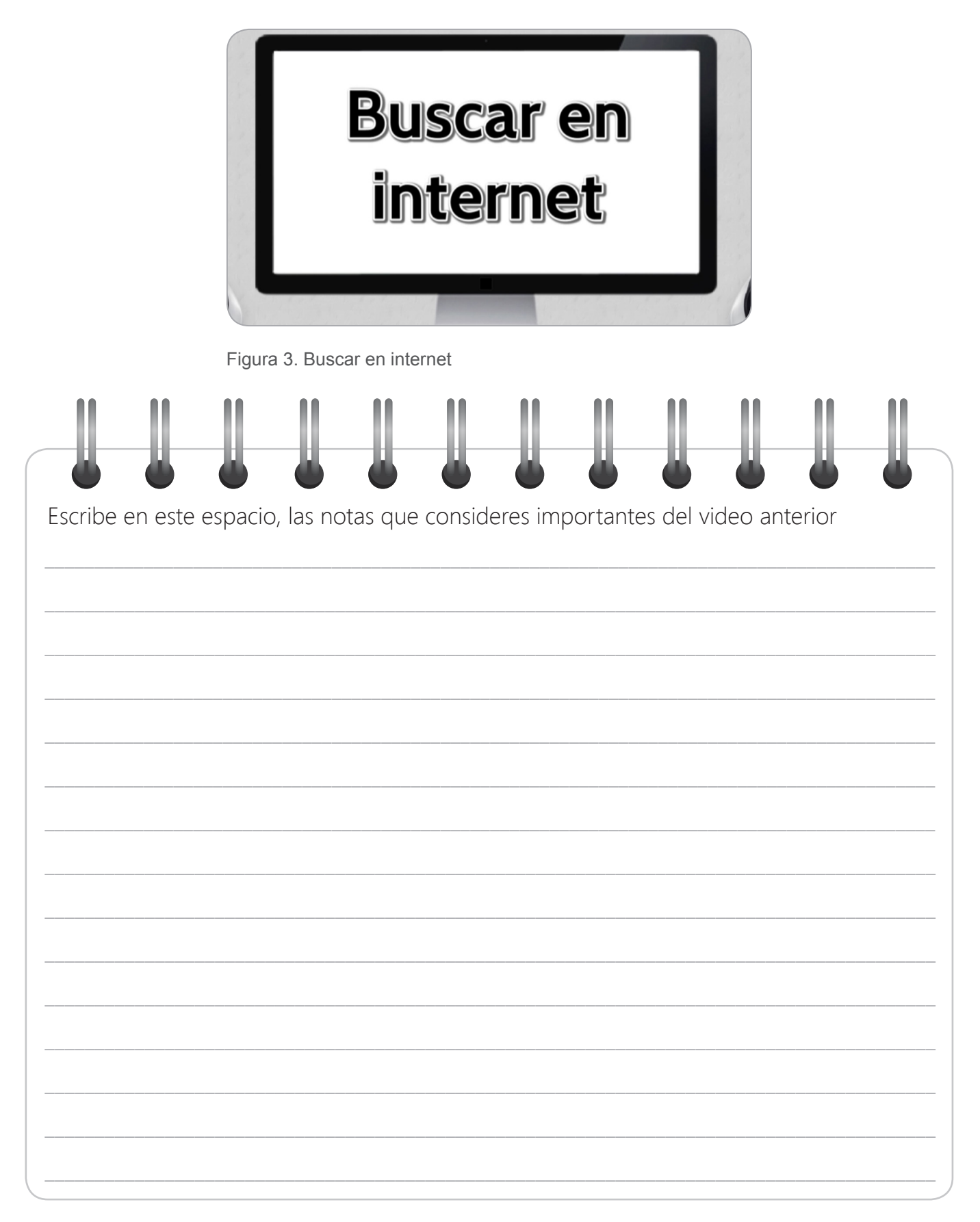

### Ejercicio 3

Consulta en internet tres *lugares turísticos de tu región*. Para que tu búsqueda sea efectiva, sigue las siguientes pautas:

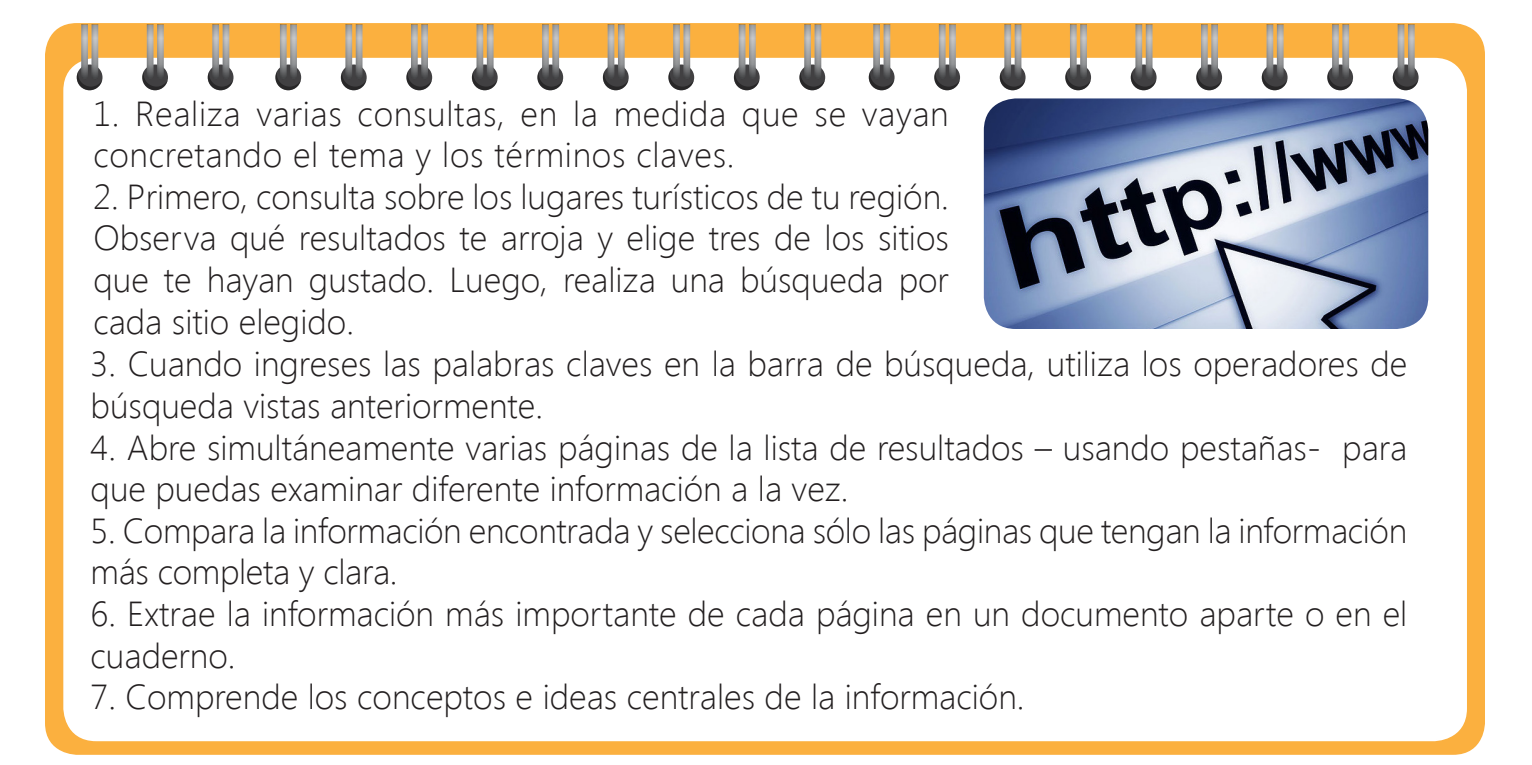

#### Ejercicio 4

Escribe en el siguiente cuadro los tres lugares turísticos elegidos en la búsqueda de internet. Agrega conceptos y términos claves que consideres importantes de cada sitio. Esta información te dará la pauta para desarrollar el tema y serán los subtítulos de tu trabajo.

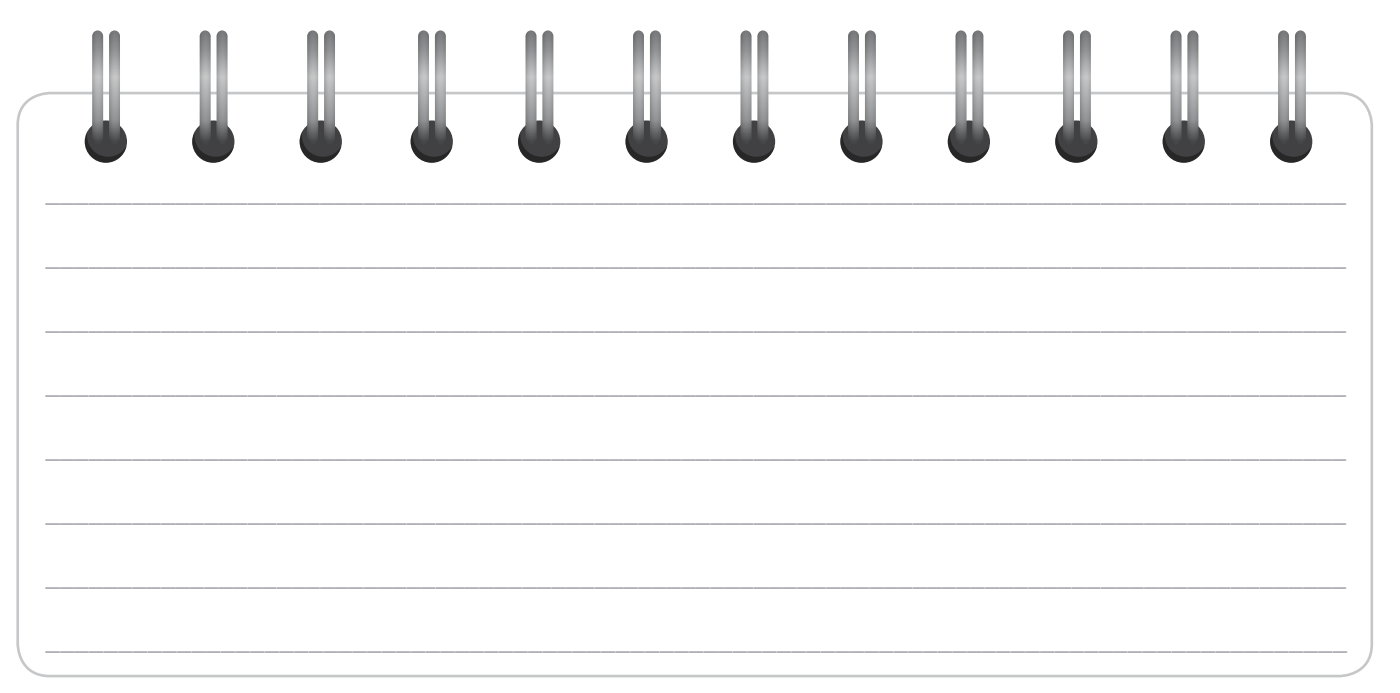

# **Actividad 2**

### **Realiza un folleto con la información consultada**

Para realizar el folleto, recuerda su definición, tipología y partes, vistos en anteriores lecciones. Luego, realiza los ejercicios propuestos.

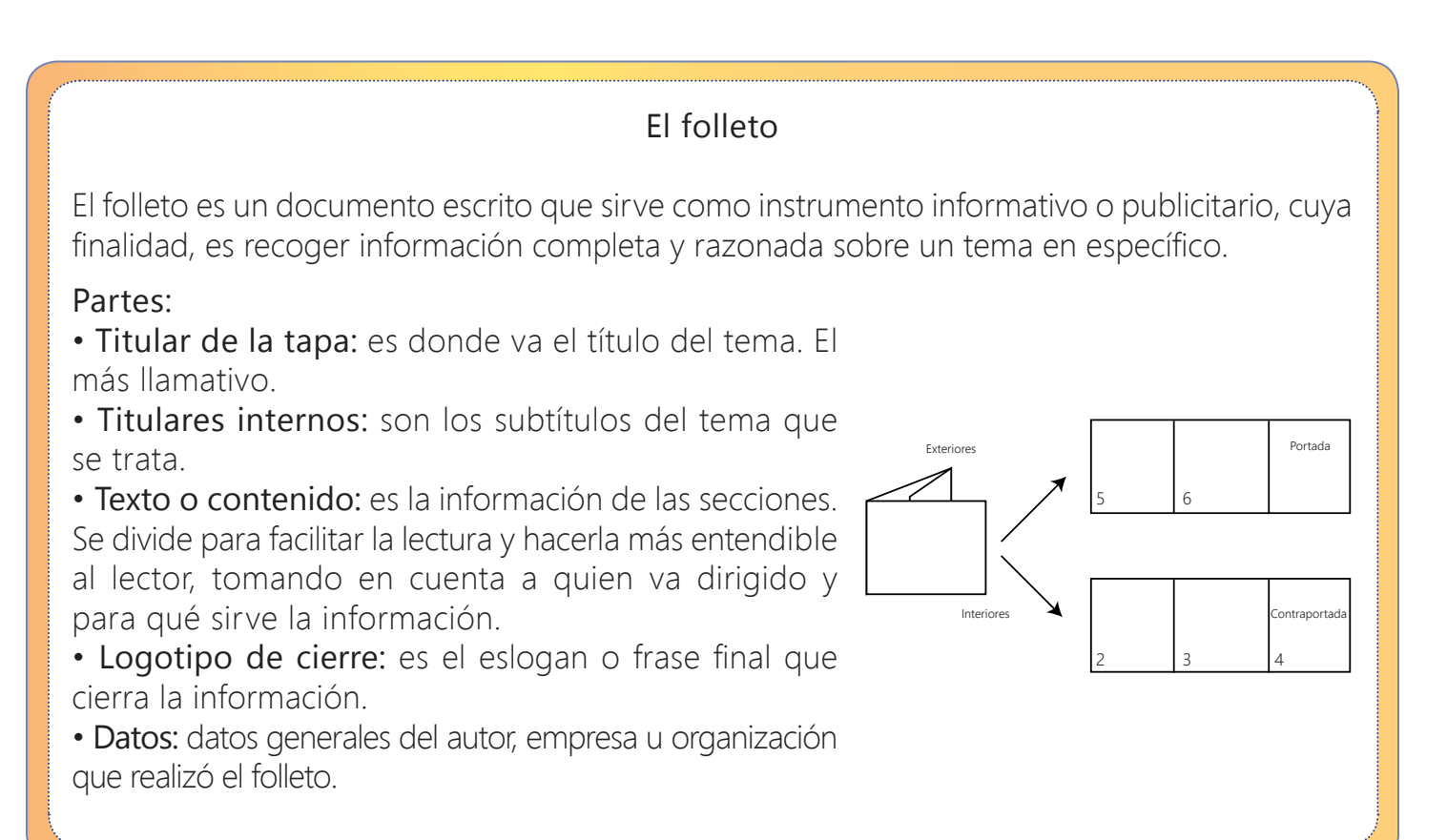

### Ejercicio 1

Elige la estructura del folleto (díptico o tríptico) que vas a desarrollar, e inicia la creación del folleto siguiendo los siguientes pasos.

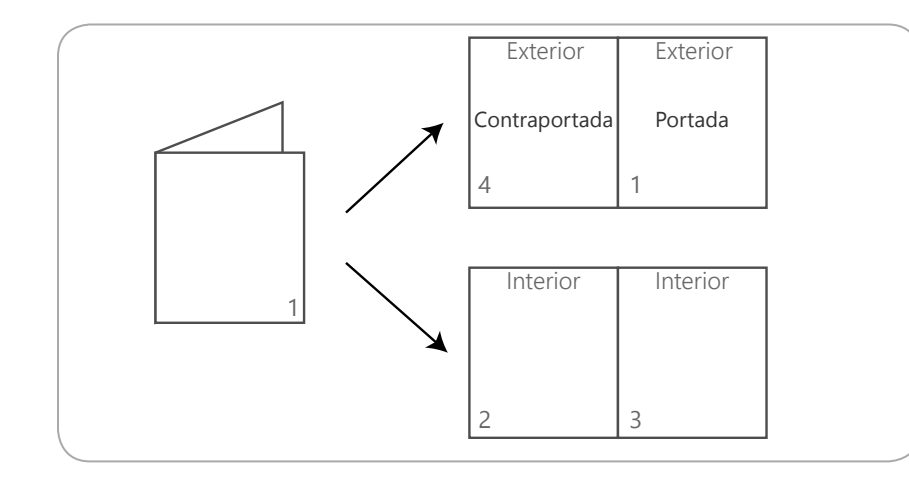

 $\text{Contraportada}$  Portada |  $\text{Dir}$  |  $\text{Dípticos:}$  son un folleto de más calidad, impresos de frente y vuelta. Doblado por la mitad en tamaño carta, generalmente. Son muy utilizados como publicidad de conceptos básicos. Por ejemplo, de un artículo, acontecimiento o industria en particular.

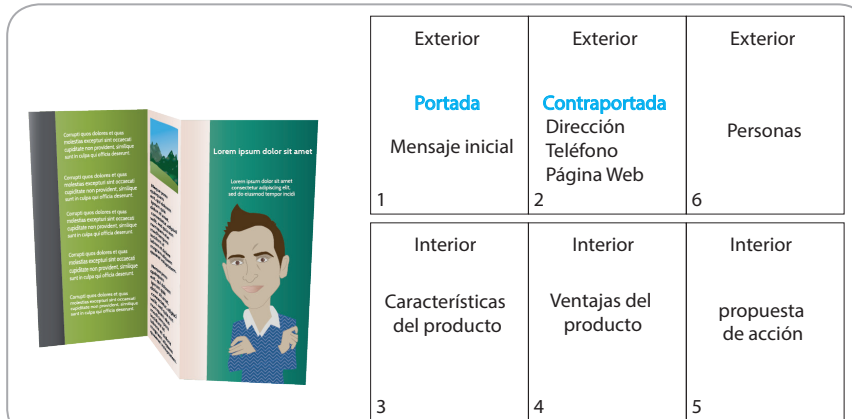

Tríptico: formato tradicional más conocido. Se compone de seis secciones, al ser doblada la hoja impresa en frente y vuelta, en tres partes.

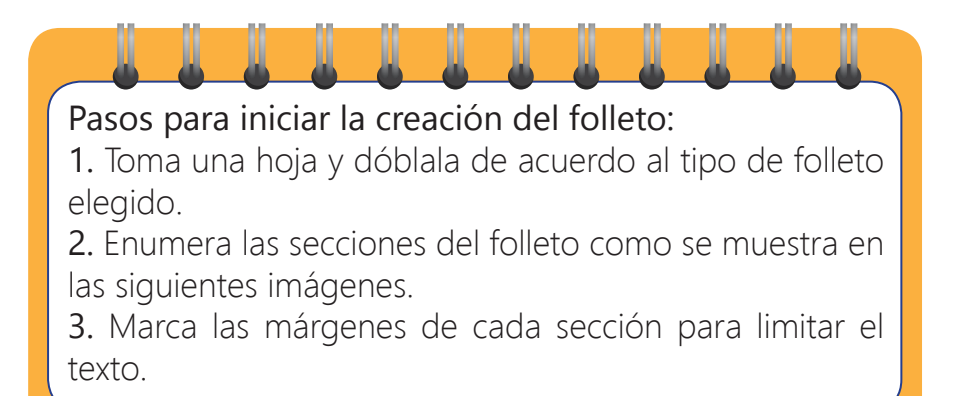

#### Ejercicio 2

Clasifica la información consultada sobre *lugares turísticos de tu región*, de acuerdo a las secciones y al tipo de folleto. Escribe en la siguiente tabla, la información clave que irá en cada sección. Esto te servirá para establecer los subtítulos y temas del trabajo.

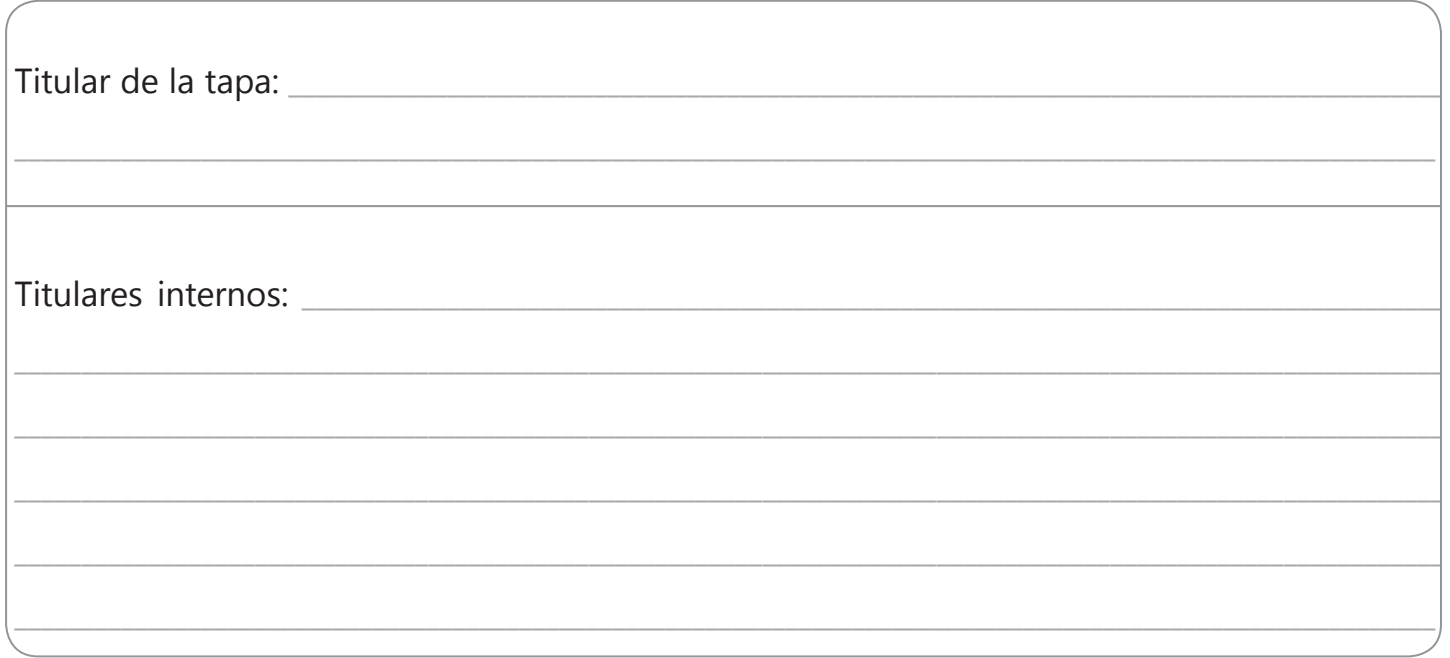

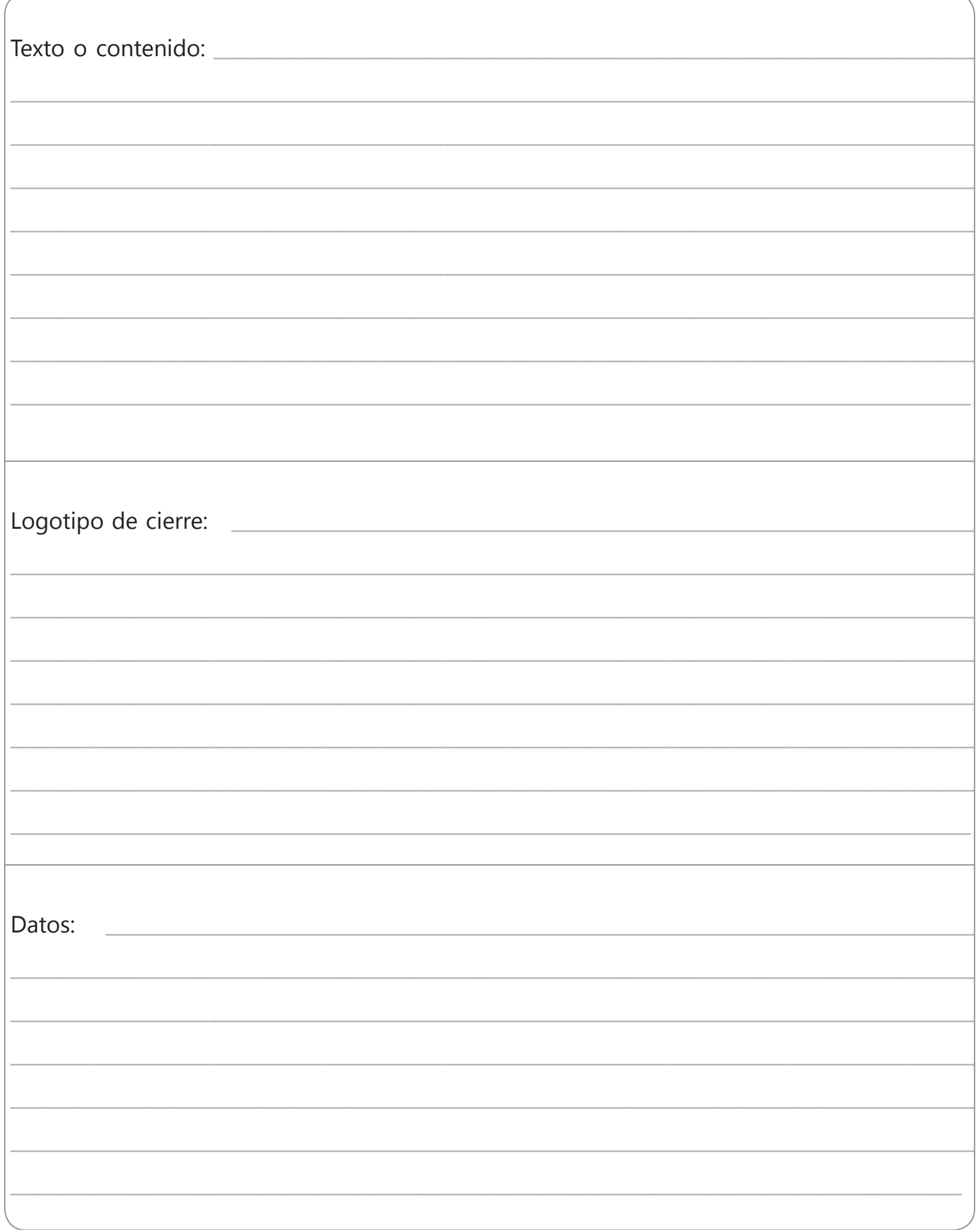

### Ejercicio 3

¡Manos a la obra!, a realizar tu folleto. Pasa la información seleccionada anteriormente, al folleto, teniendo en cuenta:

- a. Sus secciones y su forma
- b. Las normas de ortografía
- c. Los parámetros de cohesión y coherencia

#### Ejercicio 4

Una vez terminado el folleto, pídele a un compañero que revise los siguientes aspectos de tu folleto. Haz lo mismo con el folleto de él. Escribe $\sqrt{\infty}$  Luego, corrige los aspectos marcados con $\times$ por tu compañero, en la tabla anterior.

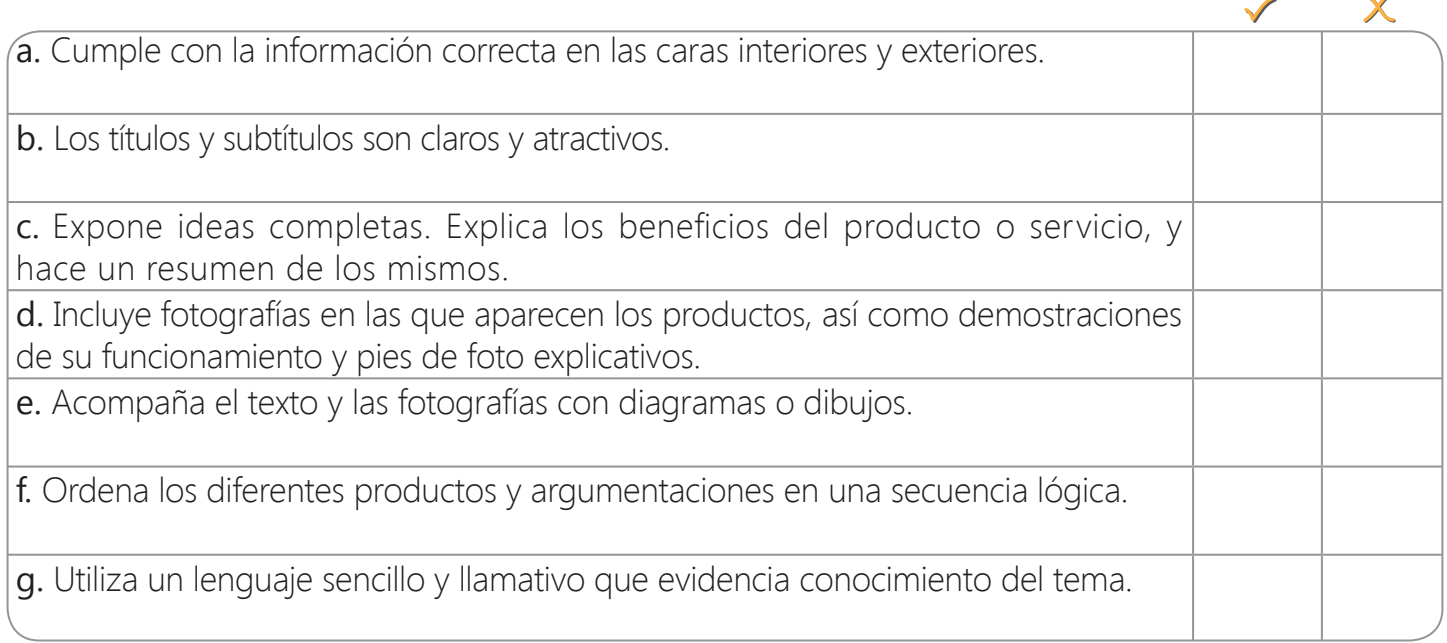

### Ejercicio 5

Socializa con tus compañeros el folleto desarrollado

Estrategias de búsqueda de información en Internet

#### Definición

Las estrategias de búsqueda son planes o procedimientos que se emplean para la recuperación de información, descartando aquella no relevante o pertinente según las necesidades de información.

#### Para restringir la búsqueda en internet

Se utilizan diferentes operadores, calificadores, o nexos que especifican la relación lógica entre términos o palabras, haciendo la información más eficiente, concreta y específica.

#### Ñ Tarea

Consulta en internet sobre estrategias para utilizar internet en forma segura. Para que tu búsqueda sea efectiva, sigue las pautas aprendidas en la *Actividad 1* de esta lección. Luego, realiza una lista de estrategias y de acciones que se pueden utilizar para navegar en forma segura, en el siguiente apartado.

Estrategias para utilizar internet en forma segura

\_\_\_\_\_\_\_\_\_\_\_\_\_\_\_\_\_\_\_\_\_\_\_\_\_\_\_\_\_\_\_\_\_\_\_\_\_\_\_\_\_\_\_\_\_\_\_\_\_\_\_\_\_\_\_\_\_\_\_\_\_\_\_\_\_\_\_\_\_\_\_\_\_\_\_\_\_\_\_\_\_\_\_\_\_\_\_\_\_\_\_\_\_

\_\_\_\_\_\_\_\_\_\_\_\_\_\_\_\_\_\_\_\_\_\_\_\_\_\_\_\_\_\_\_\_\_\_\_\_\_\_\_\_\_\_\_\_\_\_\_\_\_\_\_\_\_\_\_\_\_\_\_\_\_\_\_\_\_\_\_\_\_\_\_\_\_\_\_\_\_\_\_\_\_\_\_\_\_\_\_\_\_\_\_\_\_

\_\_\_\_\_\_\_\_\_\_\_\_\_\_\_\_\_\_\_\_\_\_\_\_\_\_\_\_\_\_\_\_\_\_\_\_\_\_\_\_\_\_\_\_\_\_\_\_\_\_\_\_\_\_\_\_\_\_\_\_\_\_\_\_\_\_\_\_\_\_\_\_\_\_\_\_\_\_\_\_\_\_\_\_\_\_\_\_\_\_\_\_\_

\_\_\_\_\_\_\_\_\_\_\_\_\_\_\_\_\_\_\_\_\_\_\_\_\_\_\_\_\_\_\_\_\_\_\_\_\_\_\_\_\_\_\_\_\_\_\_\_\_\_\_\_\_\_\_\_\_\_\_\_\_\_\_\_\_\_\_\_\_\_\_\_\_\_\_\_\_\_\_\_\_\_\_\_\_\_\_\_\_\_\_\_\_

\_\_\_\_\_\_\_\_\_\_\_\_\_\_\_\_\_\_\_\_\_\_\_\_\_\_\_\_\_\_\_\_\_\_\_\_\_\_\_\_\_\_\_\_\_\_\_\_\_\_\_\_\_\_\_\_\_\_\_\_\_\_\_\_\_\_\_\_\_\_\_\_\_\_\_\_\_\_\_\_\_\_\_\_\_\_\_\_\_\_\_\_\_

\_\_\_\_\_\_\_\_\_\_\_\_\_\_\_\_\_\_\_\_\_\_\_\_\_\_\_\_\_\_\_\_\_\_\_\_\_\_\_\_\_\_\_\_\_\_\_\_\_\_\_\_\_\_\_\_\_\_\_\_\_\_\_\_\_\_\_\_\_\_\_\_\_\_\_\_\_\_\_\_\_\_\_\_\_\_\_\_\_\_\_\_

\_\_\_\_\_\_\_\_\_\_\_\_\_\_\_\_\_\_\_\_\_\_\_\_\_\_\_\_\_\_\_\_\_\_\_\_\_\_\_\_\_\_\_\_\_\_\_\_\_\_\_\_\_\_\_\_\_\_\_\_\_\_\_\_\_\_\_\_\_\_\_\_\_\_\_\_\_\_\_\_\_\_\_\_\_\_\_\_\_\_\_\_

\_\_\_\_\_\_\_\_\_\_\_\_\_\_\_\_\_\_\_\_\_\_\_\_\_\_\_\_\_\_\_\_\_\_\_\_\_\_\_\_\_\_\_\_\_\_\_\_\_\_\_\_\_\_\_\_\_\_\_\_\_\_\_\_\_\_\_\_\_\_\_\_\_\_\_\_\_\_\_\_\_\_\_\_\_\_\_\_\_\_\_\_

Consulta en internet sobre estrategias para utilizar internet en forma segura. Para que tu búsqueda sea efectiva, sigue las pautas aprendidas en la **Actividad 1** de esta lección. Luego, realiza una lista de estrategias y de acciones que se pueden utilizar para navegar en forma segura, en el siguiente apartado.

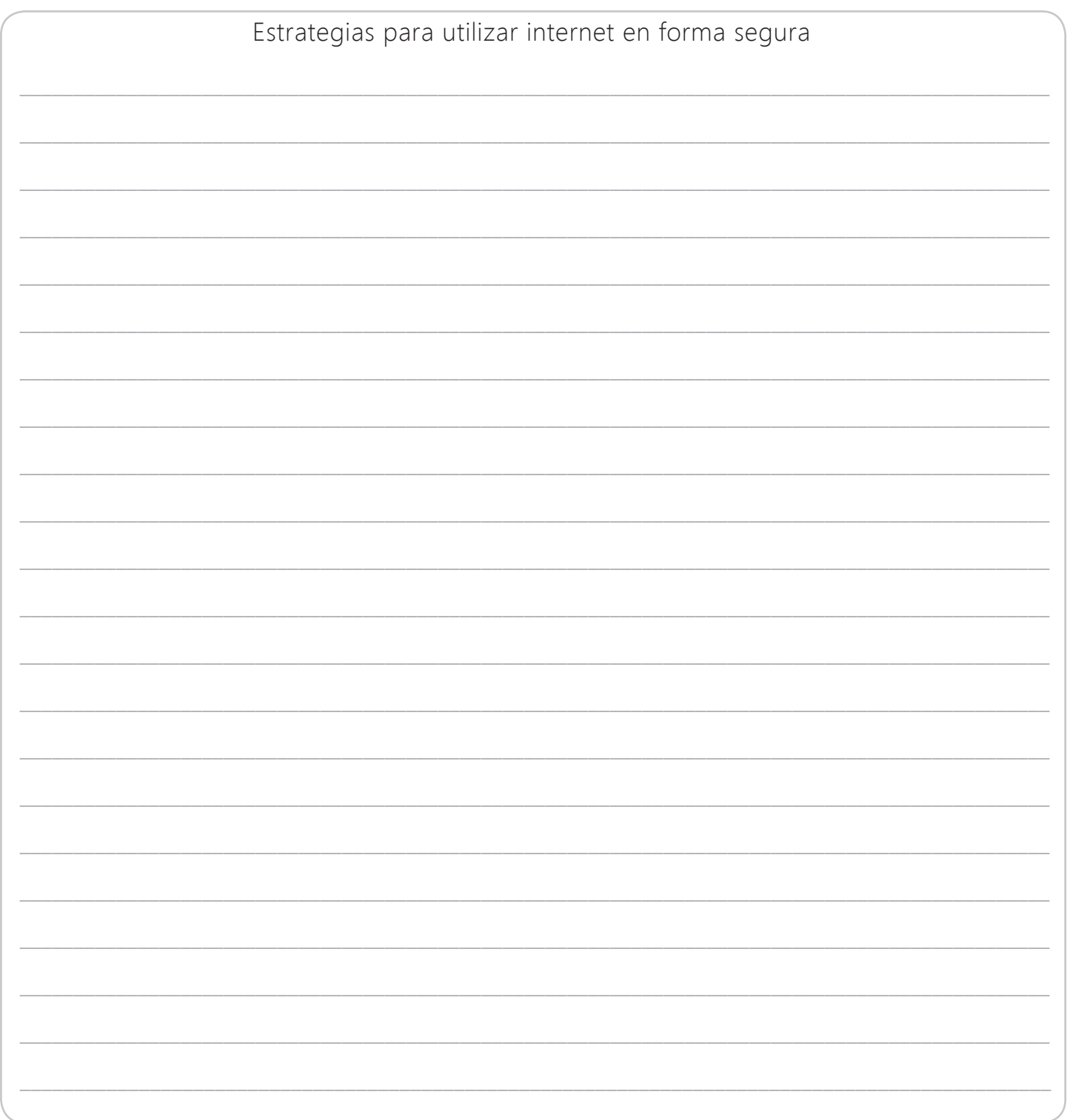

## **Lista de figuras**

#### Figura 1. *¿Cómo ser más productivo usando internet?*

Ministerio TIC Colombia. (2013, Agosto, 1). ¿Cómo ser mas productivo usando internet? [Video, 2:11 m]. (s.l.). Recuperado de: https://www.youtube.com/watch?v=MK1ZVrPhp78

#### Figura 2. *Buscadores.*

Canal de Innovación Social EdAG. (22 de Noviembre de 2012). Buscadores [Video]. Recuperado el 10 de Marzo de 2015, de https://www.youtube.com/watch?v=axvK0Rn3drM

#### Figura 3. *Buscar en internet*

Aula2punto0. (29 de Septiembre de 2011). Buscar en internet [Video]. Recuperado el 10 de Marzo de 2015, de https://www.youtube.com/watch?v=ZdGqf4MmKdc

### **Referencias**

- Correa, N. (s.f.). *Unidad de apoyo a la Enseñanza.* Recuperado el 4 de Febrero de 2015, de Programa Desarrollo de las Competencias Genéricas: http://www.ccee.edu.uy/ensenian/uae/Competencias%20 genericas/Ficha%20Correa%20Estrategias%20de%20busqueda%20de%20informacion%20en\_Internet.pdf
- Diccionario de Lengua Española. (2014). *WordReference.* Recuperado el 15 de Octubre de 2014, de www. wordreference.com: http://www.wordreference.com/definicion/
- Monereo, C. (2005). *Internet y competencias básicas: Aprender a colaborar, a comunicarse, a participar, a aprender. Barcelona: Graó.*
- Recinto Universitario de Mayagüez. (s.f.). *La Enseñanza Complementada por la Internet.* Recuperado el 10 de Marzo de 2015, de http://www.uprm.edu/socialsciences/manualprofesor/id77.htm
- Sistema de servicios de información y bibliotecas SISIB. (2011). *Estrategia de búsqueda.* Recuperado el 10 de Marzo de 2015, de http://informacionacademica.pbworks.com/w/page/19912855/ Estrategia%20de%20b%C3%BAsqueda
- Universidad Pontificia Bolivariana. (13 de Febrero de 2012). *La estrategia de busqueda (Slide Share).* Re cuperado el 10 de Marzo de 2015, de http://es.slideshare.net/checho12/la-estrategia-de-busqueda

Vargas, A. (2003). *Estrategias de búsqueda.* Bogotá: Universidad Central.